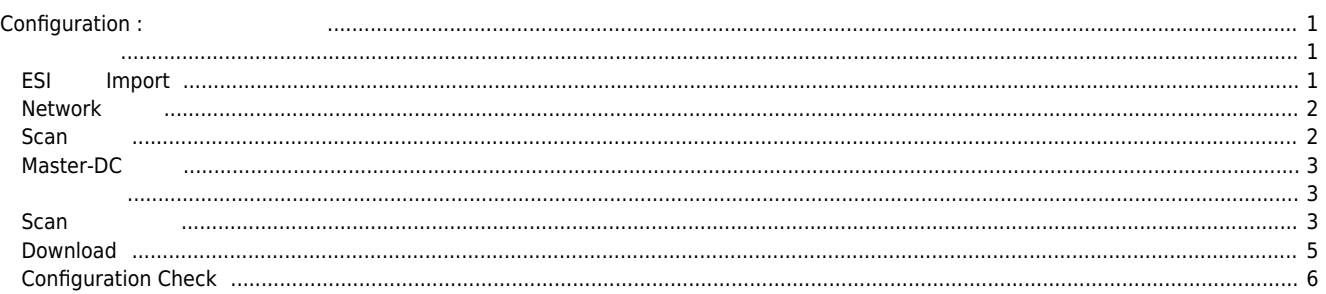

<span id="page-1-1"></span><span id="page-1-0"></span>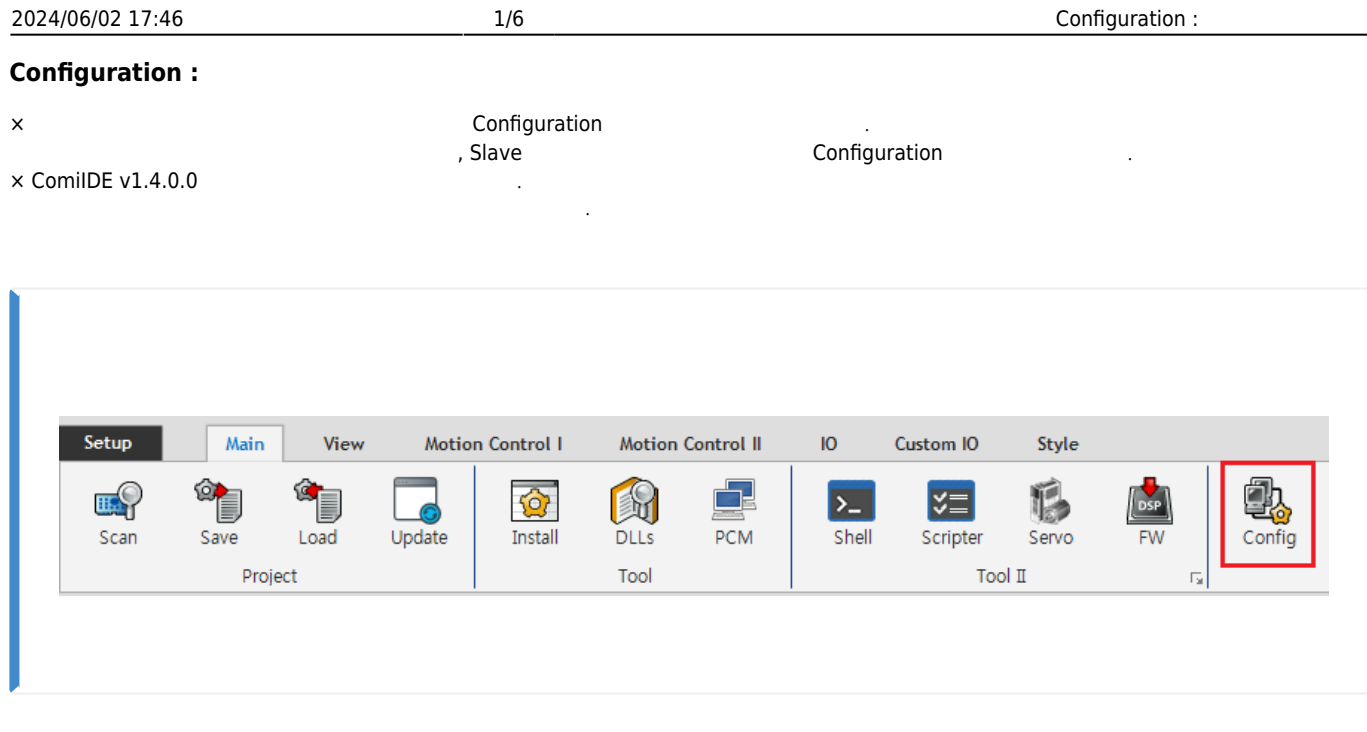

 $\bullet$  ComiIDE Main **Config** 

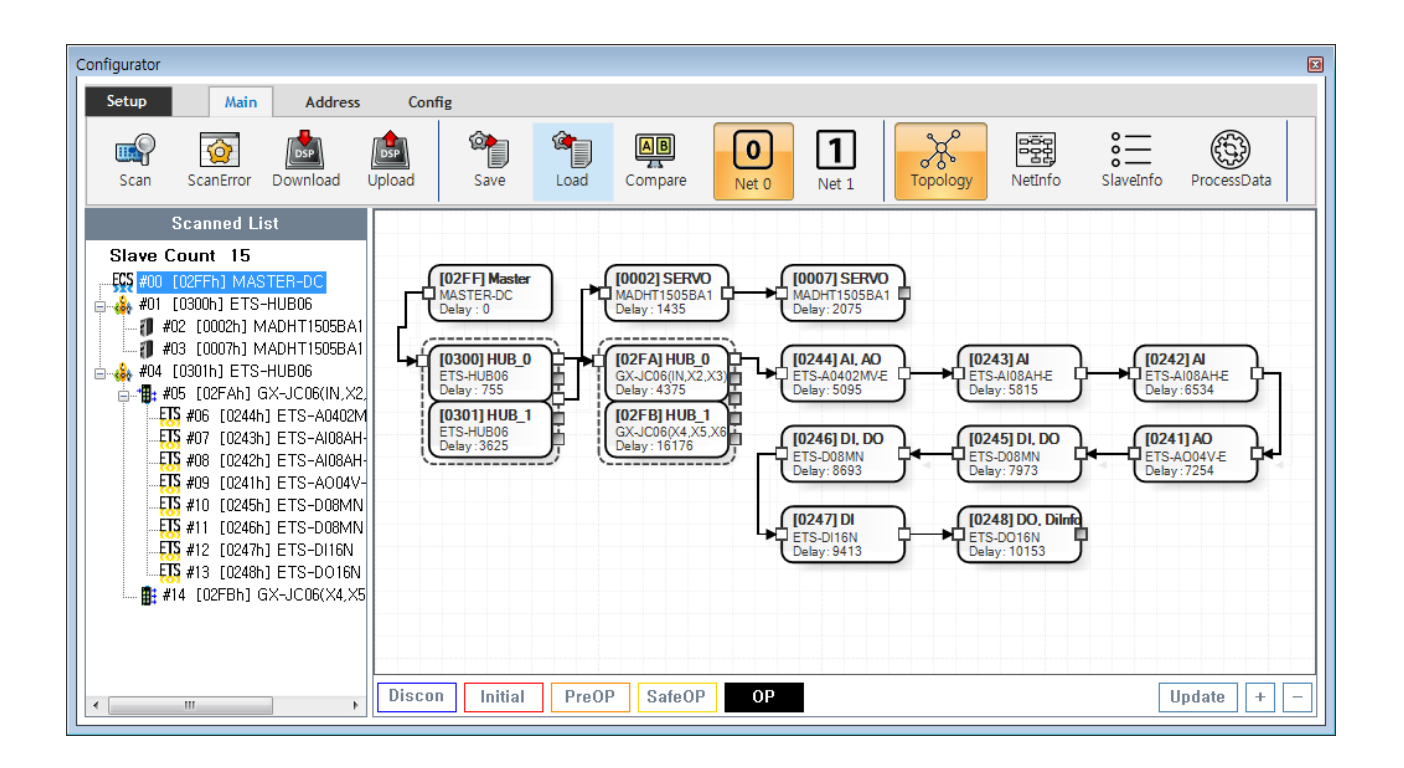

- Config **Default of Accept Accept Accept Accept Accept Accept** Accept Accept Accept Accept Accept Accept Accept Accept Accept Accept Accept Accept Accept Accept Accept Accept Accept Accept Accept Accept Accept Accept Acc
- **Device Load**
- $\circ$  **SW Version**
- Config Vpdate .
- Config Scan Edit Download Configuration

<span id="page-1-2"></span>**ESI Import** 

<span id="page-2-0"></span>2024/06/02 17:46 2/6 2024/06/02 17:46 2024/06/02 17:46 **• Scan**<br> **[Slave Module](http://comizoa.co.kr/info/platform:ethercat:2_info:00_esi)**<br> **[ESI file](http://comizoa.co.kr/info/platform:ethercat:2_info:00_esi)** ● ESI ./ComiIDE/Data/Xml  $\frac{1}{2}$  ESI Configurator  $\bullet$  $Network$ Configurator Config Setup Main Address o<br>I  $\begin{array}{c}\n 0 \\
 0 \\
 \hline\n 0 \\
 \hline\n 0\n \end{array}$ ¢,  $\begin{matrix} 1 & 1 \\ 1 & 1 \\ 2 & 3 \\ 3 & 4 \\ 4 & 5 \\ 5 & 6 \\ 7 & 6 \\ 9 & 10 \\ 10 & 10 \\ 10 & 10 \\ 10 & 10 \\ 10 & 10 \\ 10 & 10 \\ 10 & 10 \\ 10 & 10 \\ 10 & 10 \\ 10 & 10 \\ 10 & 10 & 10 \\ 10 & 10 & 10 \\ 10 & 10 & 10 \\ 10 & 10 & 10 & 10 \\ 10 & 10 & 10 & 10 \\ 10 & 10 & 10 & 10 \\ 10 & 10 & 1$ DSP  $A$  $B$  $\boxed{\text{o}}$ eër<br>Pge ₩  $\vert$ 1 u.  $\bullet$ Scan ScanError Download Upload Save  $Load$ Compare  $\overline{\text{Net 0}}$ NetInfo ProcessData  $Net 1$ Scanned List Slave Count 1 [02FF] Maste **ECS** #00 [O2FFh] MASTER-DC  $\boxed{\text{Update}}$  + Discon Initial PreOP SafeOP  $OP$ 

- $\bullet$  COMI-LX550 ~ COMI-LX552 1 Network , COMI-LX554 Network
- Network  $\circ$  Net #
	- **Net #** 버튼을 클릭하여, Network를 변경할 수 있습니다.
	- Configuration Network here is a Network Configuration

<span id="page-2-1"></span>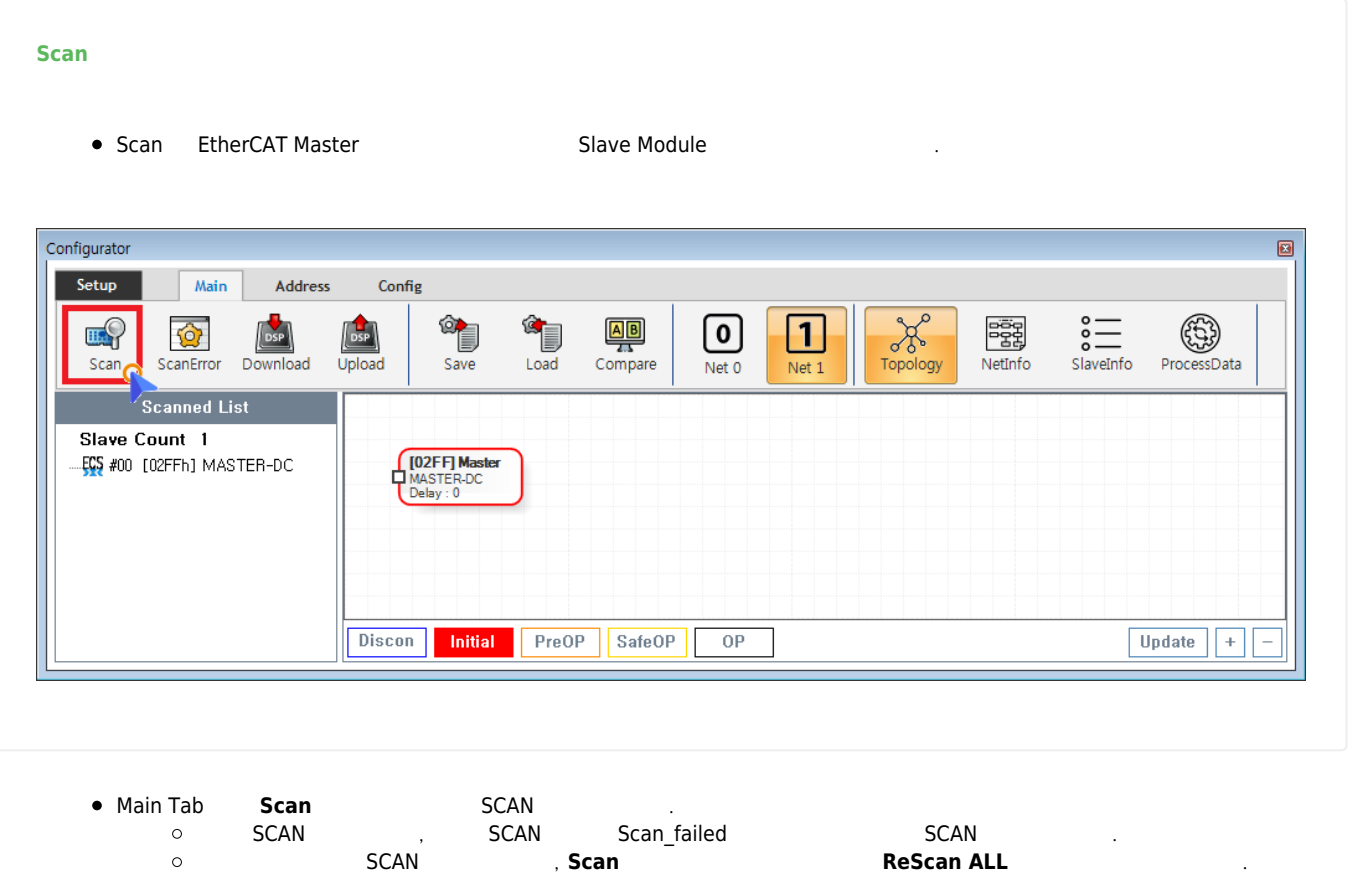

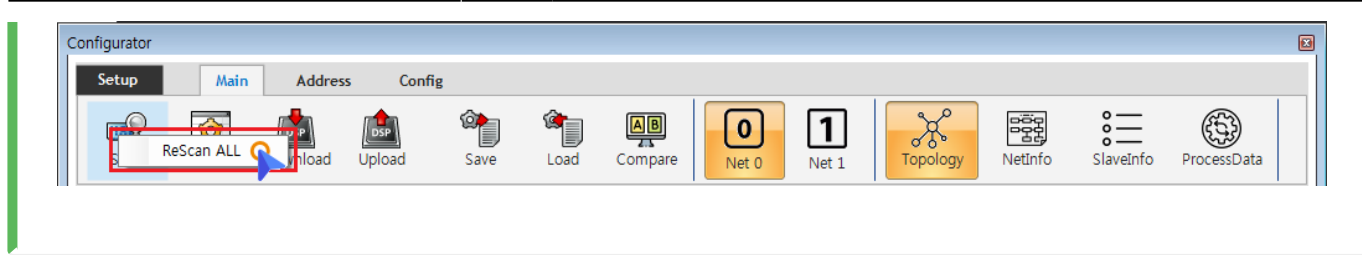

● Scan ( ) Slave Module AlStatus Initial  $\circ$ 구동중인 모터가 있는 경우 급정지 하라고 있는 경우 급정지 하라고 있는 경우 급정지 하라고 있다.<br>그러나 3000 호텔 프로그램 이 기호 급정지 하라고 있는 것은 1000 호텔 프로그램 이 기호 급정지 하라고 있다.

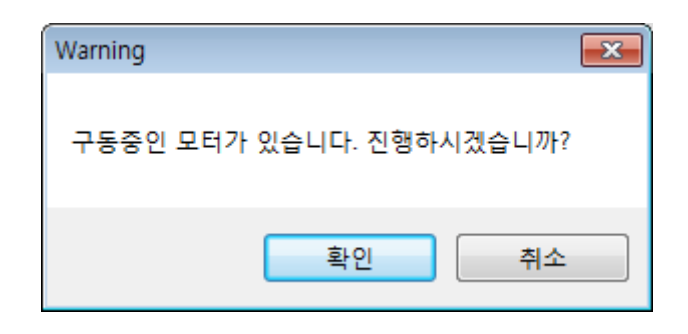

### × **Warning!**

**Scan**<br> **Scan Click Slave Module Slave Module** Slave Module Al Status Change(To Initial) 8 Posted Hotel Error Status **EXAN STATUS 이 오래 있는 AND AND ACAN EEPROM READ** FAILED AT A LOCAL AND HEALS AND HEALS AND HEALS AND HEALS , Master AlStatus Initial

# <span id="page-3-0"></span>**Master-DC**

- Master-DC <sub>→</sub> Master-DC → <sub>P</sub>
- $\bullet$ Slave Module
and the module and proportional statements of the Slave Module
- **e** Master DC **a**<br>**a Master-DC**

<span id="page-3-1"></span>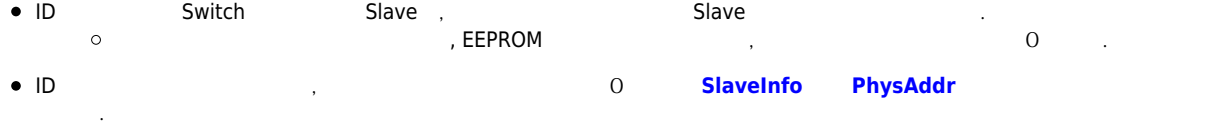

## <span id="page-3-2"></span>**Scan 결과 확인**

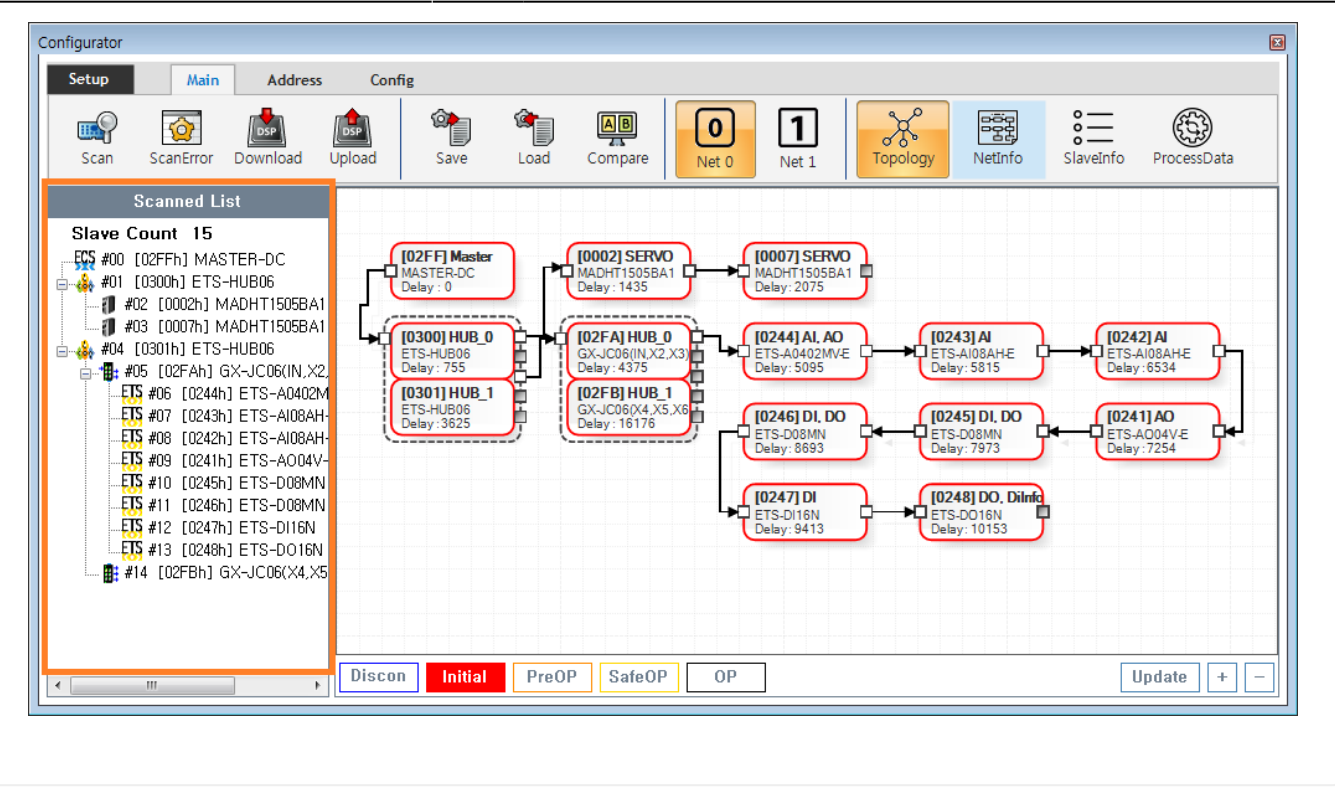

■ Tree Slave → <sub>Pree</sub> Slave

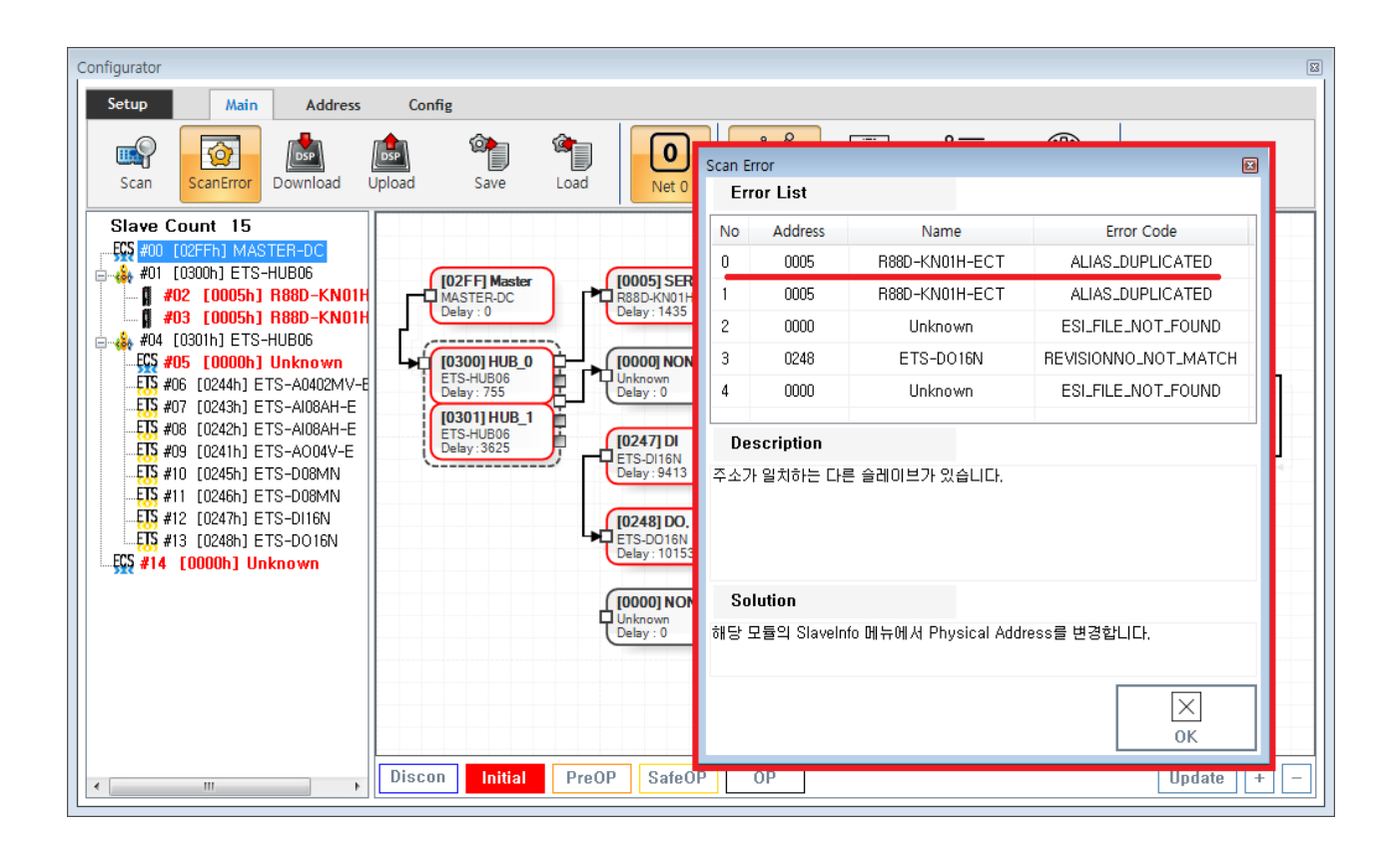

- ScanError List
- 에러 항목을 클릭하면, 상세 내용이 표시됩니다.
	- $\circ$
- ErrorCode **[Scan Error](http://comizoa.co.kr/info/platform:ethercat:1_setup:10_config:ts:10_scan_error)**

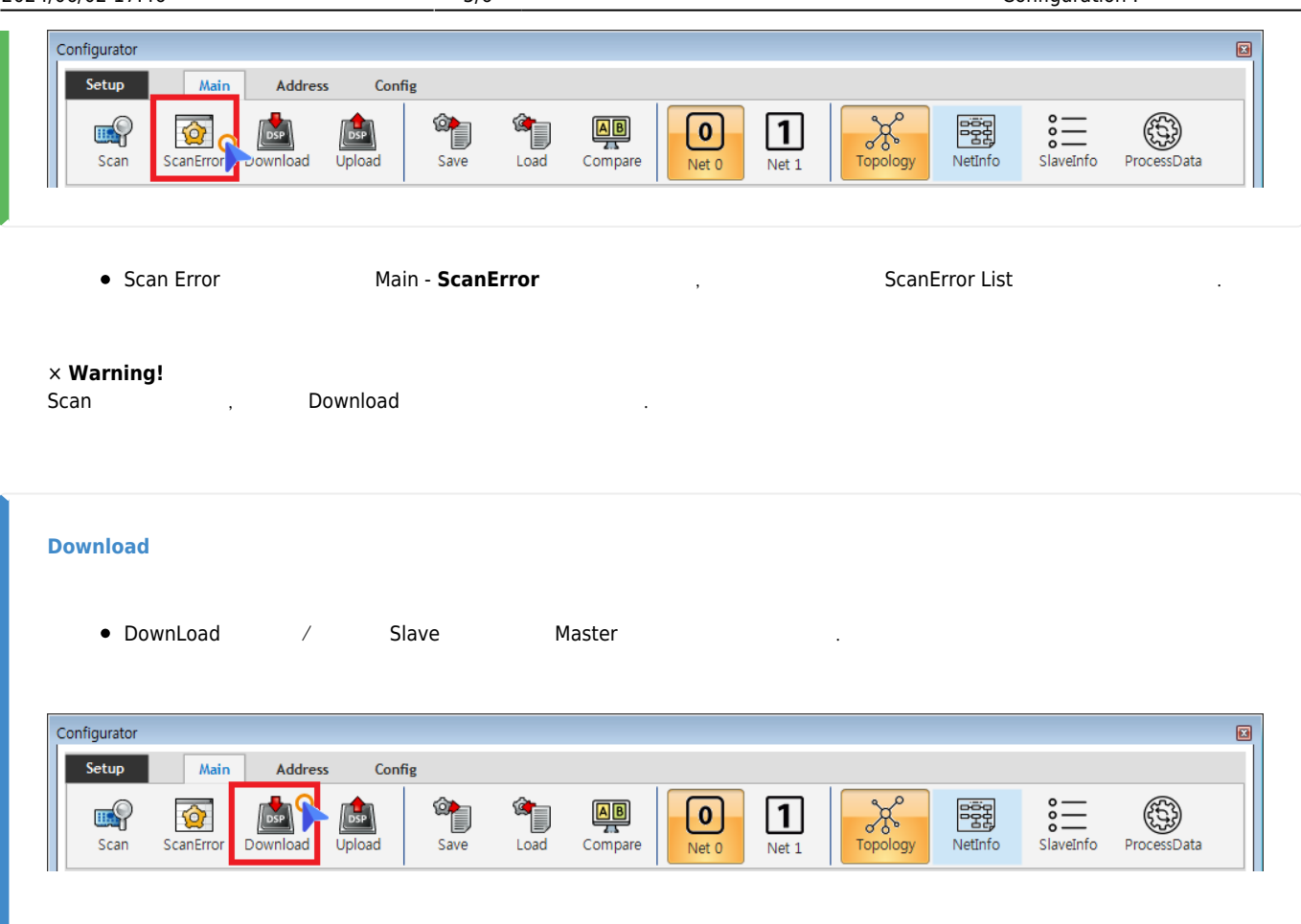

<span id="page-5-0"></span> $\bullet$  Main - **Download** 

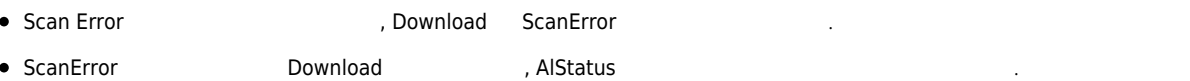

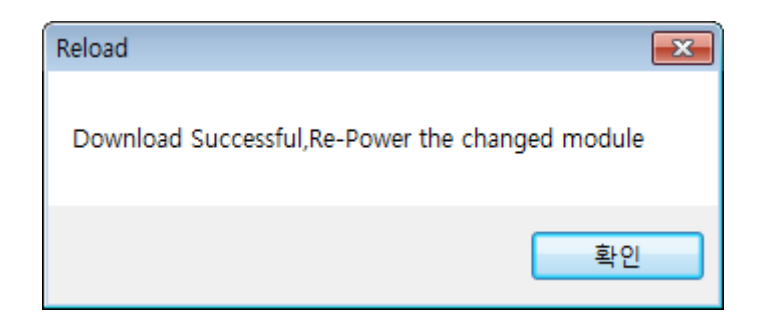

● EEPROM Data<br>
○ Configuration Address 호<br>19 **Configuration** 2  $\circ$  Slave Address

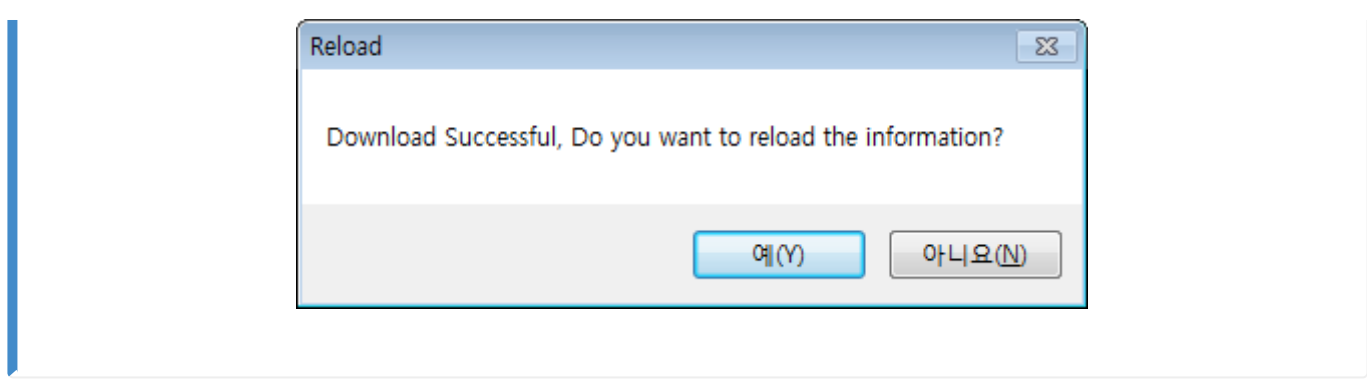

 $\bullet$  ComiIDE  $\qquad \qquad \bullet$  $\circ$  $\frac{a}{b}$  "

<span id="page-6-0"></span>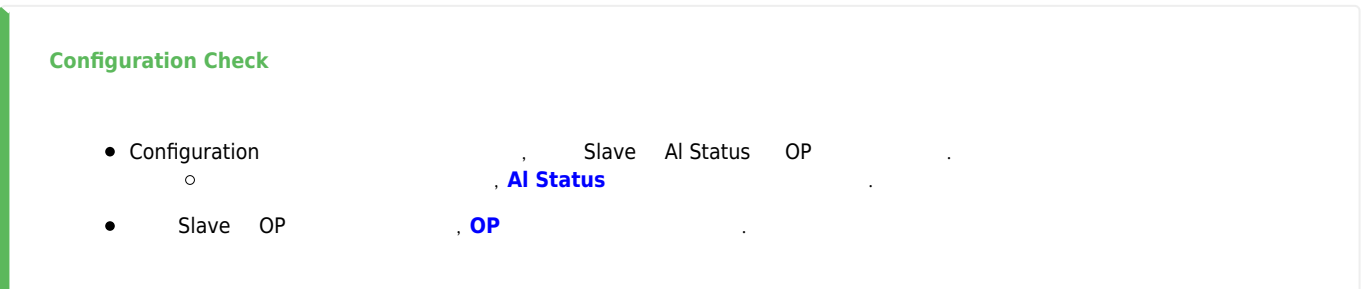

From: <http://comizoa.co.kr/info/> - **-** Permanent link: **[http://comizoa.co.kr/info/platform:ethercat:1\\_setup:10\\_config:20\\_configuration?rev=1607576787](http://comizoa.co.kr/info/platform:ethercat:1_setup:10_config:20_configuration?rev=1607576787)** Last update: **2020/12/10 14:06**